#### 2 Finish Windows setup

Τέλος εγκατάστασης των Windows | Завершите установку Windows Finalizar configuración de Windows | הסתיימהWindowsהגדרת

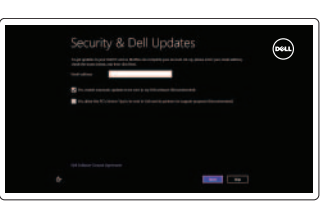

C Wireless

#### 3 Explore resources

Εξερεύνησηπόρων | Узнайте больше בדוקמשאבים | recursos Explorar

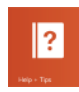

### Shortcut keys

Πλήκτρασυντόμευσης | Клавиши быстрого доступа Teclas de acceso directo | קיצורמקשי

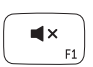

#### Play/Pause  $\blacktriangleright$ /H

#### Mute audio

Αναπαραγωγή/Παύση | Βος προκειτικον Πανει הפעל/השהה | Pausar/Reproducir

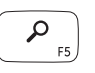

 $F4$ 

Σίγασηήχου | Отключить звук Silenciar el audio | הצליליםהשתק

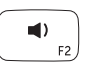

Εκκίνηση συμβόλου Search (Αναζήτηση) | Запуск чудо-кнопки «Поиск» הפעלצ'ארםחיפוש | Buscar Charm

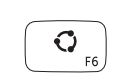

## $\mathbf{O}$

#### Decrease volume

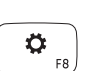

学

Μείωσηακουστικήςέντασης | Уменьшение громкости החלשאתעוצמתהקול | volumen el Disminuir

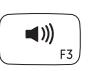

#### Increase volume

Αύξησηακουστικήςέντασης | Увеличение громкости הגבראתעוצמתהקול | volumen el Aumentar

Aplicaciones -recientemente utilizadas יישומים שנעשה בהם שימוש לאחרונה

#### Launch Search charm

Launch Share charm

Launch Devices Charm

Πρόσφατα χρησιμοποιημένες εφαρμογές

Εκκίνηση συμβόλου Share (Κοινή χρήση) Çапуск чудо-кнопки «Общий доступ» הפעל צ'ארם שיתוף | Charm Compartir

**24 ПРИМЕЧАНИЕ.** Подробная информация представлена в разделе *Технические õàðàêòåðèñòèêè* на сайте dell.com/support.

הפעלצ'ארםהתקנים | dispositivos Charm Launch Settings Charm Εκκίνηση συμβόλου Settings (Ρυθμίσεις) | Запуск чудо-кнопки «Параметры» הפעלצ'ארםהגדרות | configuración Charm

Eκκίνηση συμβόλου Devices (Συσκευές) | Запуск чудо-кнопки «Устройства»

#### Recently-used apps

Последние использовавшиеся приложения

Οδηγόςγρήγορηςέναρξης Краткое руководство по началу работы Guía de inicio rápido מדריך התחלה מהירה

Βοήθειακαισυμβουλές | Помощь и подсказки Ayuda y sugerencias | עזרה ועצות

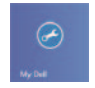

#### Toggle keyboard backlight

Εναλλαγή οπίσθιου φωτισμού πληκτρολογίου

Переключение подсветки клавиатуры

 $\Delta$ ήλωση του υπολογιστή σας | Зарегистрируйте компьютер רשוםאתהמחשבשלך | equipo el Registrar

Alterne la retroiluminación del teclado

הפעל/השבת תאורה אחורית של המקלדת

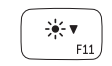

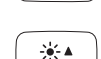

Ενεργοποιήστε την ασφάλεια και τιςενημερώσεις

Decrease brightness

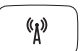

Ενεργοποίηση/Απενεργοποίηση ασύρματης επικοινωνίας

Включение или выключение беспроводной сети

Включите службы обеспечения безопасности и автоматического обновления

Activar/desactivar la función inalámbrica | הפעל/השבת פעילות אלחוטית

Habilitar seguridad y actualizaciones אפשר אבטחה ועדכונים

> Μείωσηφωτεινότητας | Уменьшение яркости הפחתאתרמתהבהירות | brillo Disminuir

Increase brightness

Πραγματοποιήστε είσοδο στον λογαριασμό σας στη Microsoft ή δημιουργήστε τοπικόλογαριασμό

Αύξησηφωτεινότητας | Увеличение яркости הגבראתרמתהבהירות | brillo Aumentar

#### Turn off/on wireless

#### NOTE: For more information, see *Specifications* at dell.com/support.

**ΣΗΜΕΙΩΣΗ:**Γιαπερισσότερεςπληροφορίες,ανατρέξτεστηνενότητα*Προδιαγραφές* στονιστότοπο**dell.com/support**.

NOTA: Para más información, consulte *Especificaciones* en dell.com/support.

**הערה:**לקבלתמידענוסף,ראהמפרטבאתר**support/com.dell**.

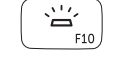

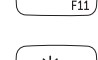

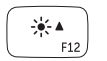

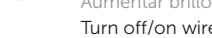

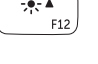

#### Connect the power adapter and 1 turn on your computer

⋌⊟ ⊐

كالمستد

 $\fbox{1.5cm} \begin{picture}(20,20) \put(0,0){\dashbox{0.5}(20,0){ }} \thicklines \put(0,0){\dashbox{0.5}(20,0){ }} \thicklines \put(0,0){\dashbox{0.5}(20,0){ }} \thicklines \put(0,0){\dashbox{0.5}(20,0){ }} \thicklines \put(0,0){\dashbox{0.5}(20,0){ }} \thicklines \put(0,0){\dashbox{0.5}(20,0){ }} \thicklines \put(0,0){\dashbox{0.5}(20,0){ }} \thicklines \put(0,0){\dashbox{0.5}(20,0){ }} \thicklines \$ 

Συνδέστε τον προσαρμογέα ισχύος και ενεργοποιήστε τον υπολογιστή σας Подключите адаптер питания и включите компьютер Conecte el adaptador de alimentación y encienda el equipo חבר את מתאם הזרח והפעל את המחשב

<u> 10000000000000</u>

#### Help and Tips

My Dell ΗDellμου | Мой компьютер Dell Mi Dell | Dellשלי

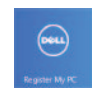

#### Register your computer

#### Enable security and updates

#### Sign in to your Microsoft account or create a local account

Âойдите в свой аккаунт Microsoft или создайте локальную учетную запись

Iniciar sesión en su cuenta de Microsoft o crear cuenta local

היכנס לחשבון Microsoft שלר או צור חשבוו מקומי

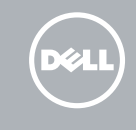

#### Connect to your network

Συνδεθείτε στο δίκτυό σας Подключитесь к сети Conectarse a la red התחבר לרשת

# Sign in to your PC

## **INSPIRON 15**

## Quick Start Guide

<u> Alian Andrew Maria Andrew Mari</u> **rnn** Printed in China.© 2013 Microsoft Corporation. 03F7YWA00 2013-09

Features

- 1. Cámara
- 2. Indicador luminoso de estado de la cámara
- 3. Micrófonos en línea digitales (2)
- 4. Botón de encendido
- 5. Ranura del cable de seguridad
- 6. Puerto de adaptador de alimentación
- 7. Puertos USB 3.0 (2)
- 8. Indicador luminoso del estado de la batería
- 9. Indicador luminoso de la actividad de la unidad de disco duro
- 10. Superficie táctil
- 11. Área de clic izquierdo
- 12. Área de clic derecho
- 13. Teclado retroiluminado
- 14. Lector de tarietas multimedia
- 15. Puerto de audífonos
- 16. Puerto USB 3.0
- 17. Puerto USB 3.0 con PowerShare
- 18. Puerto HDMI
- 19. Puerto de red
- 20. Etiqueta normativa
- 21. Etiqueta de servicio

- 3. מיקרופונים במערך דיגיטלי (2) יציאת מתאם לספק כוח . 6 14. קורא כרטיסי מדיה 1515יציאת אוזנייה
	-
	-
- 
- 2121תווית תג שירות
- 1. Camera
- 2. Camera-status light
- 3. Digital-array microphones (2)
- 4. Power button
- 5. Security-cable slot
- 6. Power-adapter port
- 7. USB 3.0 ports (2)
- 8. Battery-status light
- 9. Hard-drive activity light
- 10. Touchpad
- 11. Left-click area
- 12. Right-click area

משטח מגע $10$ 

- 13. Backlit keyboard
- 14. Media-card reader
- 15. Headset port
- 16. USB 3.0 port
- 17. USB 3.0 port with PowerShare
- 18. HDMI port
- 19. Network port
- 20. Regulatory label
- 21. Service Tag label

מצלמה . 1 נורית מצב מצלמה . 2

לחצן הפעלה . 4 חריץ כבל אבטחה . 5

אזור לחיצה שמאלית **11** 

) 2 יציאות 3.0 USB( . 7 נורית מצב סוללה . 8 נורית פעילות של כונן קשיח . 9

12. אזור לחיצה ימנית

- 1. Κάμερα
- 2. Λυχνία κατάστασης κάμερας
- 3. Συστοιχία ψηφιακών μικροφώνων ( 2 )
- 4. Κουμπί τροφοδοσίας
- 5. Υποδοχή καλωδίου ασφαλείας
- 6. Θύρα προσαρμογέα ισχύος
- 7. Θύρες USB 3.0 ( 2 )
- 8. Λυχνία κατάστασης μπαταρίας
- 9. Λυχνία δραστηριότητας σκληρού δίσκου
- 10. Επιφάνεια αφής
- 11. Περιοχή αριστερού κλικ
- 12. Περιοχή δεξιού κλικ

- 1313מקלדת עם תאורה אחורית 13. Клавиатура с подсветкой 14. Устройство чтения карт памяти 15. Порт для головной гарнитуры 16. Порт USB 3.0 17. Разъем USB 3.0 с поддержкой функции PowerShare
- 
- 
- 
- 
- 1616יציאת 3.0 USB 1717יציאת 3.0 USB עם PowerShare 18. יציאת HDMI 19. יציאת רשת 2020תווית תקינה
- 
- 
- 21. Метка обслуживания
- 13. Οπισθοφωτιζόμενο πληκτρολόγιο
- 14. Μονάδα ανάγνωσης καρτών μέσων
- 15. Θύρα ακουστικών
- 16. Θύρα USB 3.0
- 17. Θύρα USB 3.0 με PowerShare
- 18. Θύρα HDMI
- 19. Θύρα δικτύου
- 20. Ετικέτα ρυθμιστικών φορέων
- 21. Ετικέτα εξυπηρέτησης

- 
- 
- 4. Кнопка питания
- 
- 
- 
- -
- 1. Камера
- 2. Индикатор состояния камеры
- 3. Цифровые матрицы микрофонов (2)
- 
- 5. Гнездо защитного кабеля
- 6. Порт адаптера питания
- 7. Порты USB 3.0 (2)
- 8. Индикатор состояния батареи
- 9. Индикатор работы жесткого диска
- 10. Сенсорная панель
- 11. Область щелчка левой кнопкой мыши
- 12. Область щелчка правой кнопкой мыши
- 
- 
- 
- - 18. Порт HDMI
	-
	- 20. Обязательная маркировка
	-
	- 19. Сетевой порт
	-
	-

#### Product support and manuals

Υποστήριξη και εγχειρίδια προϊόντων Техническая поддержка продукта и руководства Soporte del producto y manuales תמיכה ומדריכים למוצר

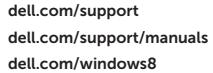

#### Contact Dell

Επικοινωνία με την Dell | Обратитесь в компанию Dell Póngase en contacto con Dell פנה אל Dell|

#### Regulatory and safety

Ρυθμιστικοί φορείς και ασφάλεια Безопасность и соответствие стандартам Normativa y Seguridad תקנות ובטיחות

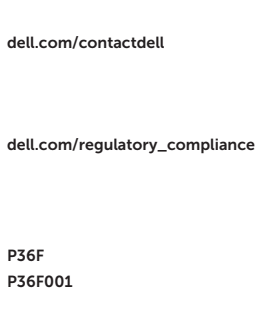

#### Regulatory model and type

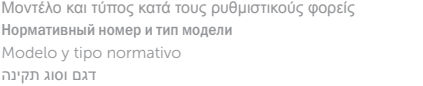

#### Computer model

Μοντέλο υπολογιστή | Модель компьютера Modelo de equipo דגם מחשב |

Inspiron 7537

1

 $\Delta$ מכונות | Функциональные возможности | Funciones | תכונות

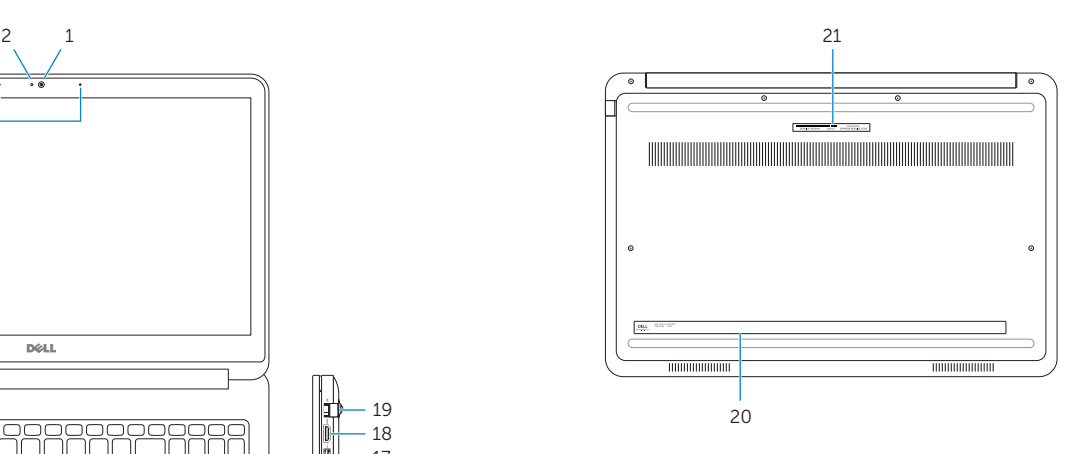

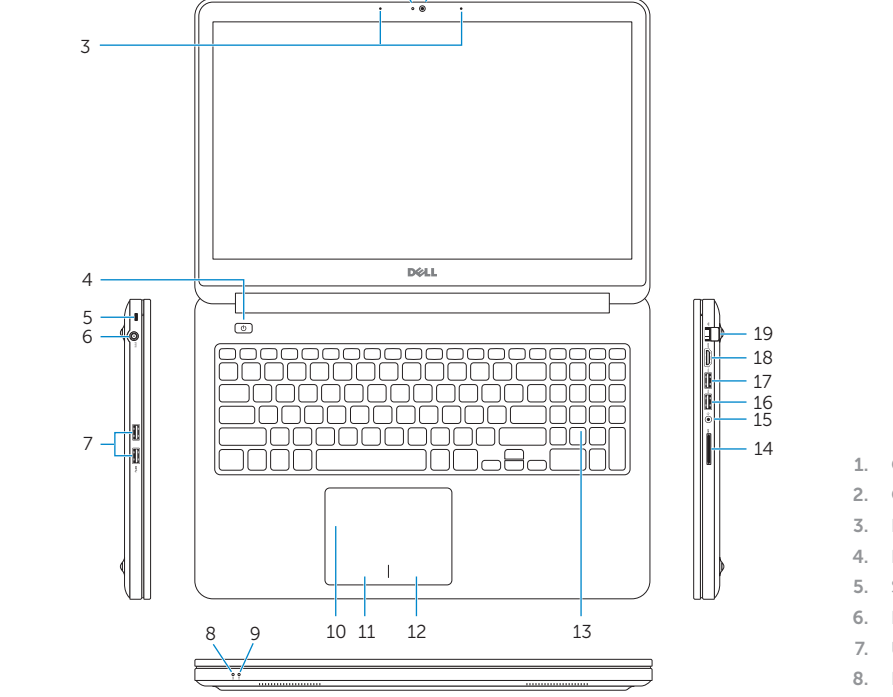

© 2013 Dell Inc.